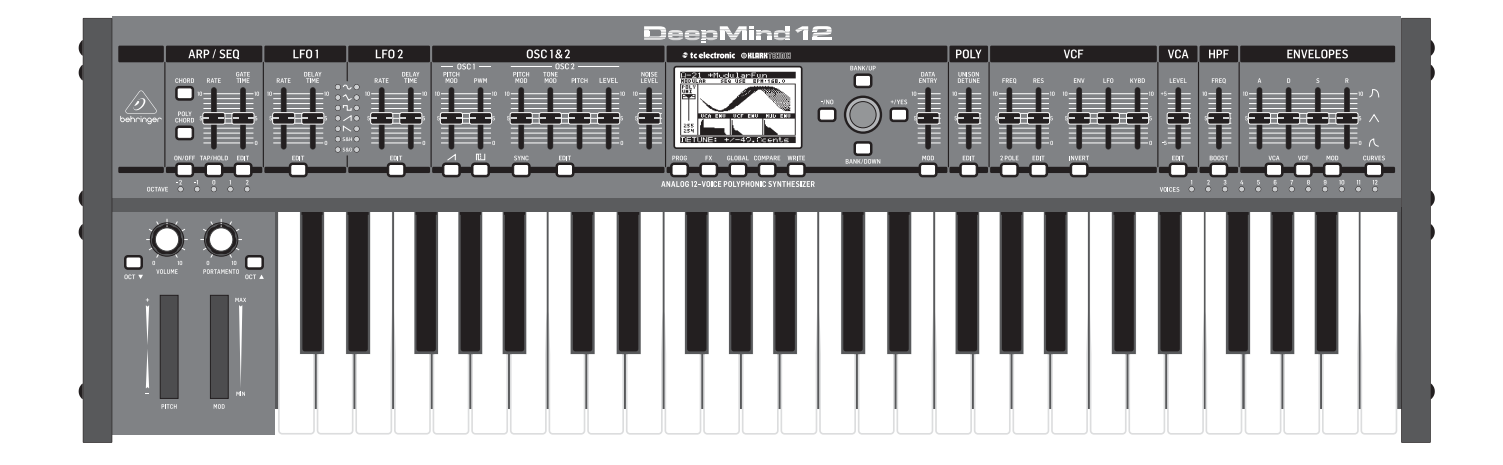

### DeepMind 12

True Analog 12-Voice Polyphonic Synthesizer with 4 FX Engines, 2 OSCs and LFOs per Voice, 3 ADSR Generators, 8-Channel Modulation Matrix, 32-Step Sequencer, Tablet Remote Control and Built-In WiFi

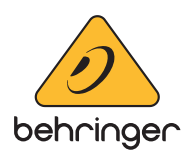

**CN** 

**CN** 

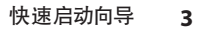

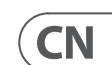

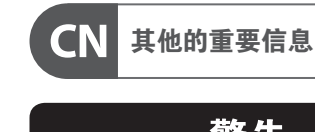

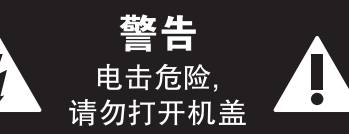

### **保修条款**

带有此标志的终端设备具有强 大的电流, 存在触电危险。 仅限  $\mathcal{L}$ 使用带有 ¼'' TS 或扭锁式插头 的高品质专业扬声器线。 所有的安装或调 整均须由合格的专业人员进行。

此标志提醒您, 产品内存在未 绝缘的危险电压, 有触电危险。

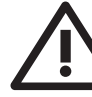

此标志提醒您查阅所附的重要

的使用及维修说明。 请阅读有 关手册。 **小心**

为避免触电危险, 请勿打开机  $\overline{\phantom{a}}$ 顶盖 (或背面挡板)。 设备内没 有可供用户维修使用的部件。 请将维修事 项交由合格的专业人员进行。

**小心** 为避免着火或触电危险, 请勿  $\overline{\phantom{a}}$ 将此设备置于雨淋或潮湿中。 此设备也不可受液体滴溅, 盛有液体的容 器也不可置于其上, 如花瓶等。

**小心** 维修说明仅是给合格的专业维  $\ddot{\bullet}$ 修人员使用的。 为避免触电危 险, 除了使用说明书提到的以外, 请勿进行 任何其它维修。 所有维修均须由合格的专 业人员进行。

#### **法律声明 11.** 请只使用厂家指定的附属设备和

- **1.** 请阅读这些说明。
- **2.** 请妥善保存这些说明。
- **3.** 请注意所有的警示。
- **4.** 请遵守所有的说明。
- **5.** 请勿在靠近水的地方使用本产品。
- **6.** 请用干布清洁本产品。

**13.** 遇闪电雷鸣或长期不使用本设备时,<br>请拔出电源插头。 **14.** 所有维修均须由合格的维修人员进 行。 设备受损时需进行维修, 例如电源线或 电源插头受损, 液体流入或异物落入设备 内, 设备遭雨淋或受潮, 设备不能正常运作

**7.** 请勿堵塞通风口。 安装本产品时请遵 照厂家的说明。

**8.** 请勿将本产品安装在热源附近,<br>如暖气片, 炉子或其它产生热量的设备<br>(包括功放器)。

**9.** 请勿移除极性插头或接地插头的安全 装置。接地插头是由两个插塞接点及一个 接地头构成。 若随货提供的插头不适合您 的插座, 请找电工更换一个合适的插座。

**10.** 妥善保护电源线, 使其不被践踏或刺 破, 尤其注意电源插头、多用途插座及设备 连接处。

配件。

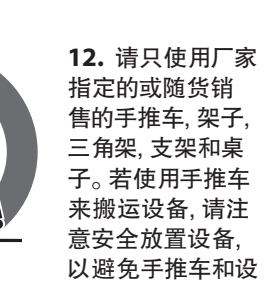

备倾倒而受伤。

或被摔坏。

æ

5

≦2000r

-0 ᠷ

**15.** 本设备连接电源时一定要有接地

保护。

**16.** 若电源插头或器具 耦合器用作断电装置, 应当保证它们处于随时 可方便操作状态。

**17.** 本产品仅适用于 海拔 2000 米以下地区, 本产品仅适用于非热带 气候条件下。

对于任何因在此说明书提到的全部或部份 描述、 图片或声明而造成的损失, Music Tribe 不负任何责任。 技术参数和外观若有更 改, 恕不另行通知。 所有的商标均为其 各自所有者的财产。 Midas, Klark Teknik, Lab Gruppen, Lake, Tannoy, Turbosound, TC Electronic, TC Helicon, Behringer, Bugera, Oberheim, Auratone 和 Coolaudio 是 Music Tribe Global Brands Ltd. 公 司的商标或注册商标。 © Music Tribe Global Brands Ltd. 2021 版权所有。

有关音乐集团保修的适用条款及其它相关 信息, 请登陆 musictribe.com/warranty 网站查 看完整的详细信息。

**第一步: 连接应用**

# **DeepMind 12 连接应用**

MIDI Controller

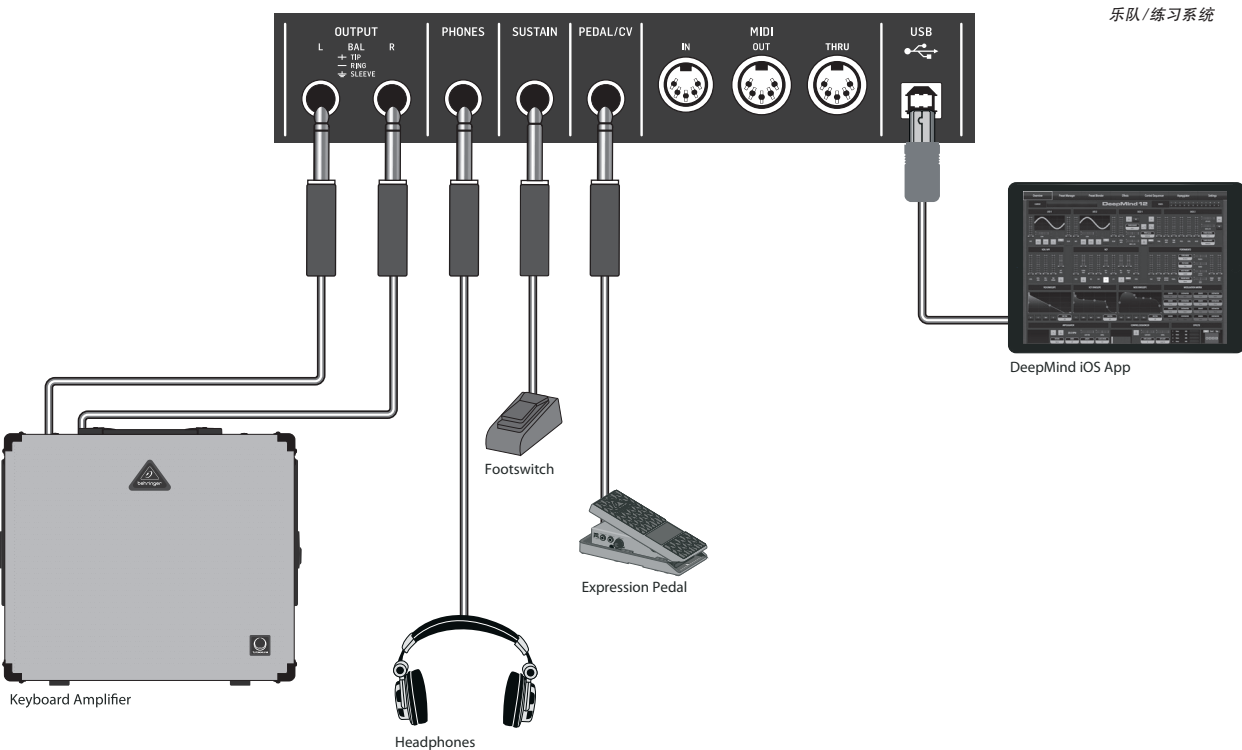

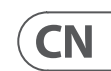

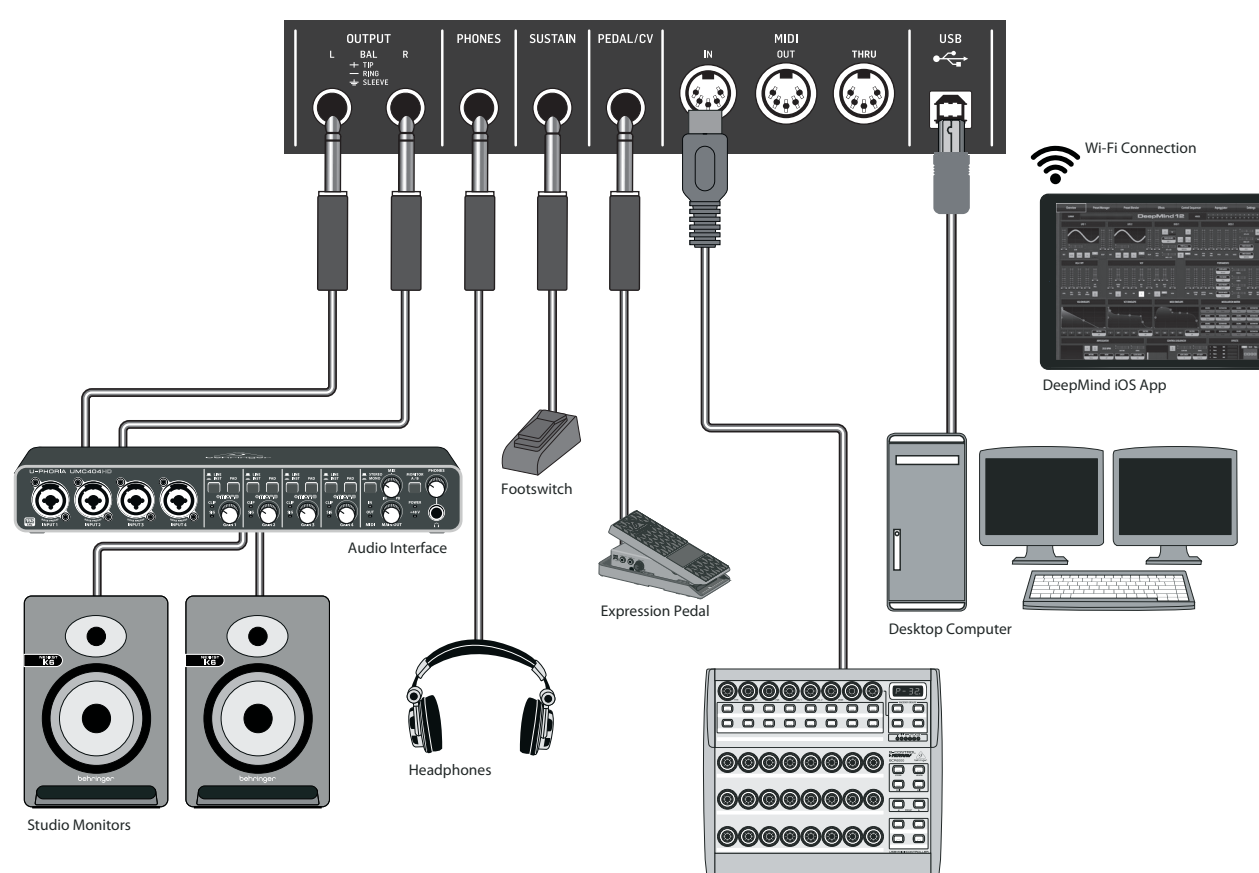

*现场表演系统* **DOOD** Laptop Computer **00000000 EB** ,,,,,,,,,**,** MIDI Controller

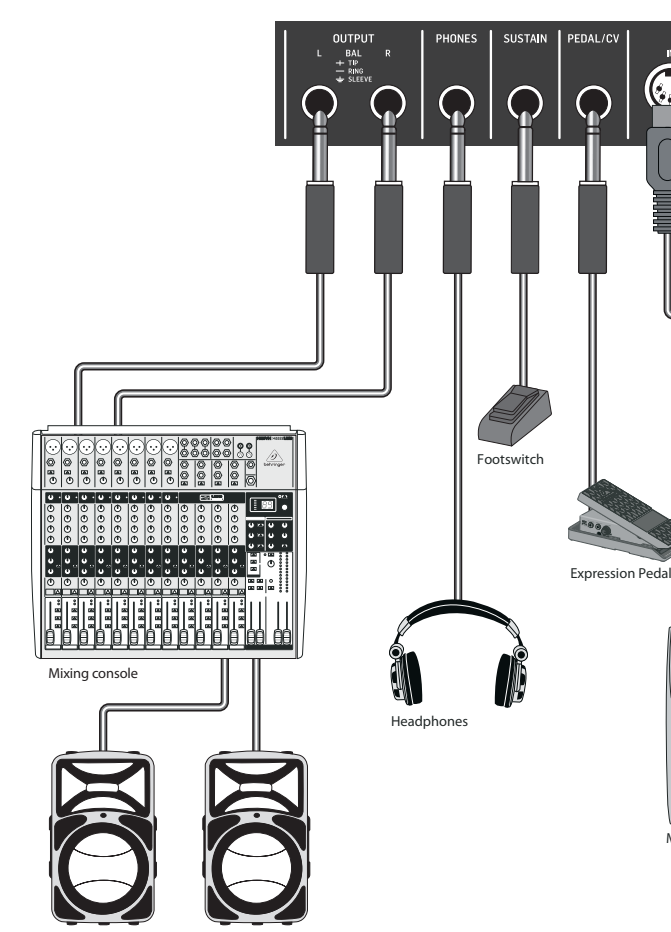

Active Loudsp

*录音室系统*

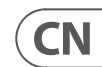

- 
- 
- 
- 
- 
- 
- 
- 
- 
- 
- 
- 
- 
- 
- 
- 
- 
- 

**第二步: 控制**

## **DeepMind 12 控制**

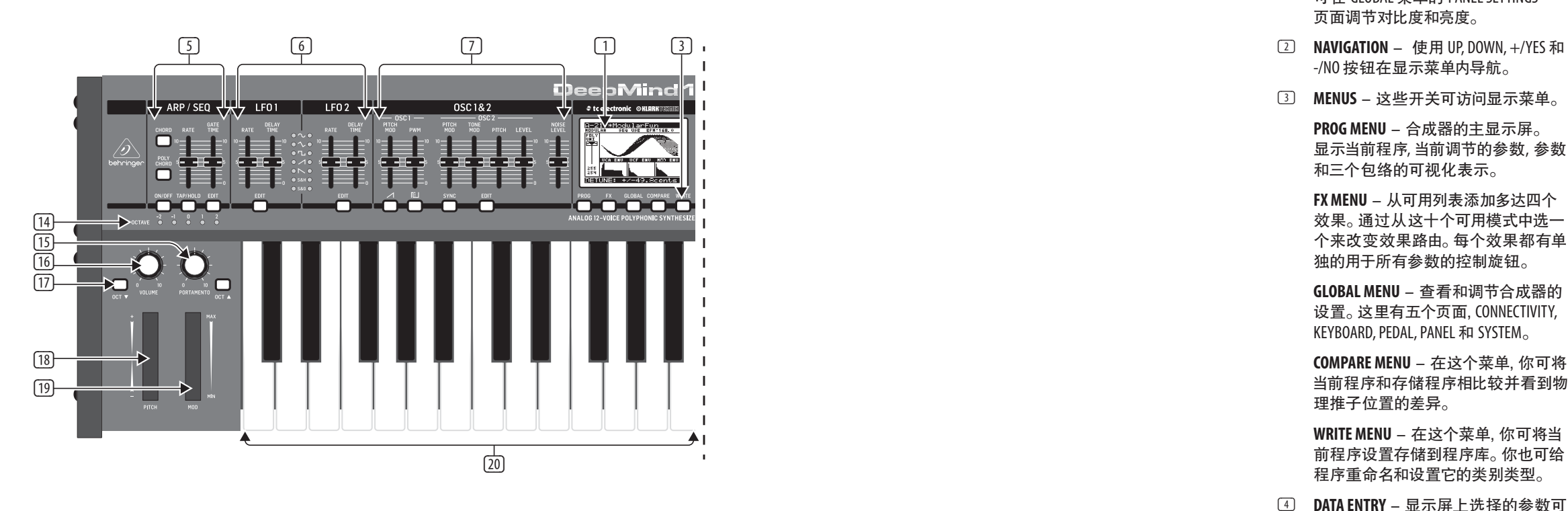

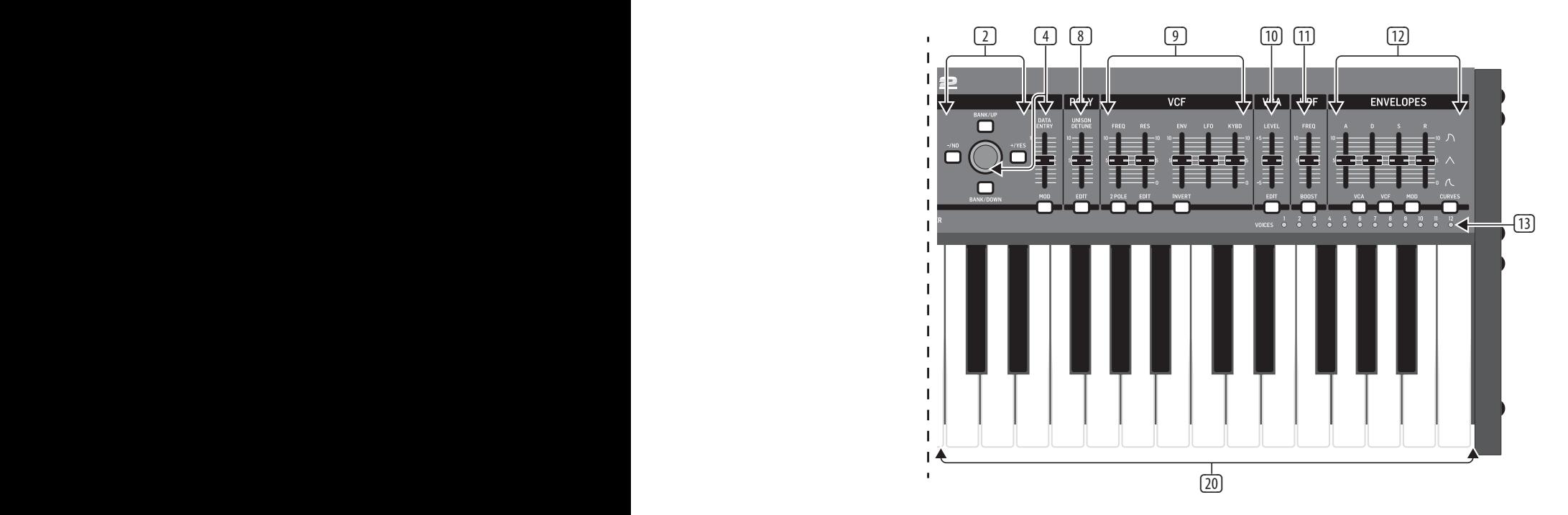

**GLOBAL MENU** - 查看和调节合成器的 设置。 这里有五个页面, CONNECTIVITY, KEYBOARD, PEDAL, PANEL 和 SYSTEM。

(1) **DISPLAY** - 这个大的背光 LCD 屏显示 合成器状态 , 参数和五个主要菜单。 可在 GLOBAL 菜单的 PANEL SETTINGS 页面调节对比度和亮度。

-/NO 按钮在显示菜单内导航。

(3) **MENUS** - 这些开关可访问显示菜单。

**PROG MENU** - 合成器的主显示屏。 显示当前程序 , 当前调节的参数 , 参数 和三个包络的可视化表示。

**FX MENU** - 从可用列表添加多达四个 效果。 通过从这十个可用模式中选一 个来改变效果路由。 每个效果都有单 独的用于所有参数的控制旋钮。

**COMPARE MENU** - 在这个菜单, 你可将 当前程序和存储程序相比较并看到物 理推子位置的差异。

**WRITE MENU** - 在这个菜单, 你可将当 前程序设置存储到程序库。 你也可给 程序重命名和设置它的类别类型。

(4) **DATA ENTRY** - 显示屏上选择的参数可 使用旋转旋钮或推子调节。 旋转旋钮 有一个棘爪可允许非常精确的控制。 推子可快速调节整个全音域。

**MOD** - 这个开关打开显示屏上的调制 矩阵并允许从来源和目的地列表创建 多达 8 个调制。

(5) **ARP/SEQ** - 这个区域控制琶音器和控 制音序器。

> **ON/OFF** - 当开启时, 这个产生一个基 于按下键的琶音。 注意 - 控制音序器 只能从它的编辑页面打开。

**RATE** - 调节琶音器 / 音序器的以每分 钟节拍数为单位的速度。

**GATE TIME** - 调节基于触发音符之 间的时间百分比的播放音符的持续 时间。

**CHORD** - 允许你使用一个键播放任何 和弦。 和弦被给予一个根音并映射整 个键盘。

**POLY CHORD** - 允许你从多个键播放多 个和弦。 和弦映射到单个键。

**TAP/HOLD** - 依照您轻拍此按钮的速 度来设置速度 / BPM, 或按住来开启 HOLD 功能。

**EDIT** - 这个允许从主显示屏编辑额外 的琶音器 / 控制音序器参数。

- (6) **LFO 1 and 2** 低频振荡器用于调制或 控制其它参数。
	- **RATE** 这个设置低频振荡器的速率 或速度。
	- **DELAY TIME** 在低频振荡器开始前, 持续时间会消逝。
	- **EDIT** 这个允许从主显示屏编辑额外 的低频振荡器参数。
	- **LFO WAVEFORMs** 这些 LED 灯表明由 每个低频振荡器产生的波形的类型 和状态。
- $\boxed{7}$ (7) **OSC 1 & 2** - 这些模拟的全音域振荡器 创建波形, 这些波形是合成器的音源。
	- **OSC 1 & 2 PITCH MOD 应用到各自 OSC** 的音高调制量。
	- **OSC 1 SQUAREWAVE** 此开关打开 / 关 闭 OSC 1的方波输出。
	- **OSC 1 PWM** 应用到 OSC 1 方波的脉冲 宽度调制量。
	- **OSC 1 SAWTOOTH** 此开关打开 / 关闭 OSC 1 的锯齿波输出。
	- **OSC 2 TONE MOD** 应用到 OSC 2 的音色 调制量。
	- **OSC 2 PITCH** 控制 OSC 2 的音高。
	- **OSC 2 LEVEL** 控制 OSC 2 的电平。
	- **NOISE LEVEL** 控制添加到振荡器的白 噪声数量。
	- **EDIT** 这个允许从主显示屏编辑额外 的 OSC 参数。
- (8) **POLY** 这个区域用于控制合成器 的多音。
	- **UNISON DETUNE** 当声音播放一致时, 这个调节声音间的失谐量。
	- **EDIT** 这个允许从主显示屏编辑额外 的 POLY 参数。
- (9) **VCF** 压控低通滤波器用于滤除合成 器声音的高频。
	- **FREQ** 调节滤波器的截止频率。
	- **2-POLE** 改变滤波器的衰减斜率从默 认的 4-POLE 模式到 2-POLE 模式。
	- **RES** 调节滤波器截止点的共鸣。
	- **EDIT** 允许从主显示屏编辑额外的压 控滤波器参数。
	- **ENV** 调节控制滤波器截止频率的 VCF ENVELOP 的电平。
	- **INVERT** 用于反转应用到滤波器截止 频率的压控滤波器包络的极性。

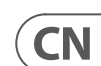

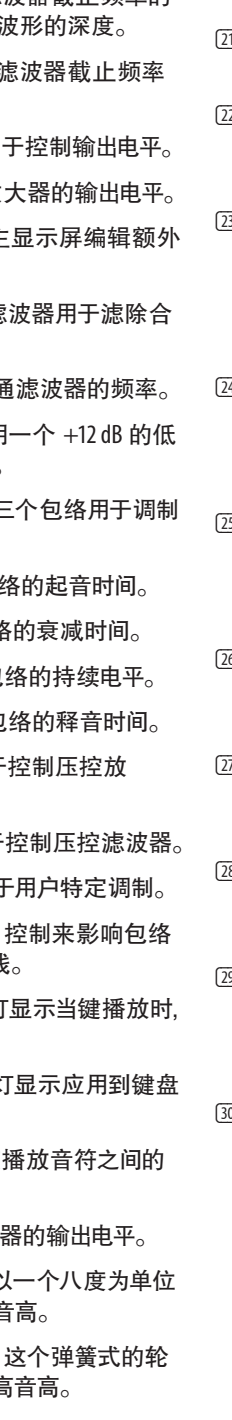

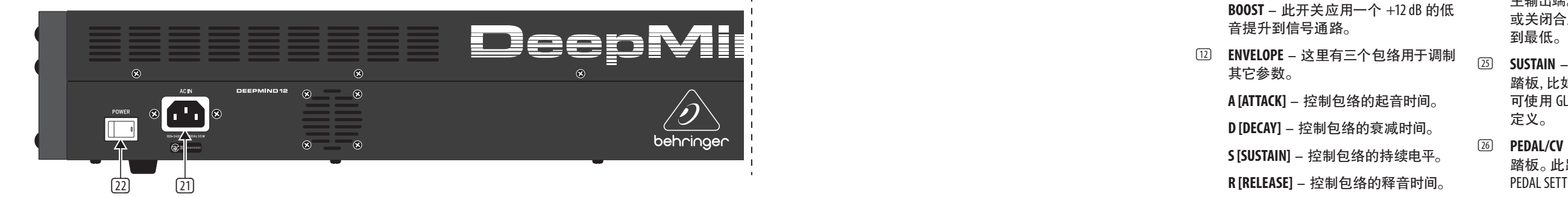

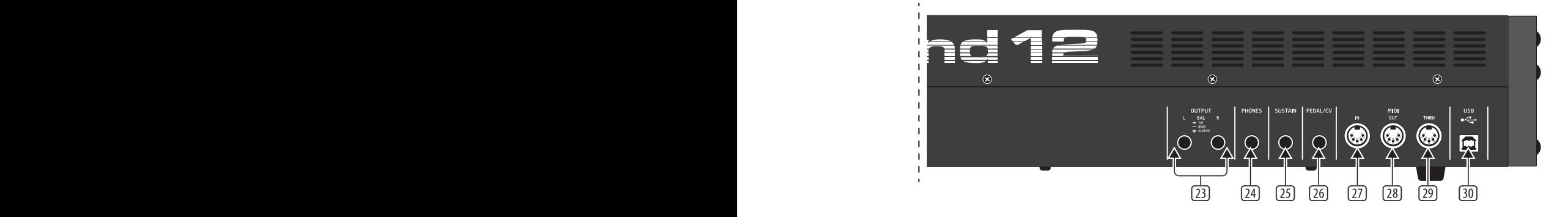

**KYBD** - 调节应用到 的键盘音轨量。

- (10) **VCA** 压控放大器用于控制输出电平。
	- LEVEL 控制压控放

## **DeepMind 12 控制**

第二步: 控制 **Higher The LEO** - 调节应用到滤波器截止频率的 选择的低频振荡器

> **EDIT** - 这个允许从主 压控放大器参数。

(11) **HPF** - 压控制高通滤 成器声音的低频。

**FREQ** - 用于调节高

**BOOST** - 此开关应用 音提升到信号通路。

- [12] **ENVELOPE** 这里有三 其它参数。
	- **A [ATTACK]** 控制包
	- **D [DECAY]** 控制包约
	- **S [SUSTAIN]** 控制包
	- **R [RELEASE]** 控制包

**VCA** - 选择包络用于 大器。

**VCF** - 选择包络用于

**MOD** - 选择包络用

**CURVES** - 改变 ADSR 每个阶段的相关曲线

- [13] **VOICES** 这些 LED 灯 哪个声音激活。
- [14] **OCTAVE** 这些 LED 灯 的八度转换。
- [15] **PORTAMENTO** 改变 滑动时间。
- **16 VOLUME** 控制合成
- **(17) OCTAVE UP/DOWN** 以 升高或降低键盘的音
- [18] **PITCH BEND WHEEL** -子可使你降低 / 升高
- (19) **MOD WHEEL** 用于参数的表现调制。
- (20) **KEYS** 49 半配重全尺寸键具有表现 速度和触后。
- 21) POWER INPUT 仅使用随货供应的电 源线连接。
- (22) **POWER SWITCH** 使用此开关打开和关 闭合成器。 只有当所有的连接完成后 才能打开它。
- **23) OUTPUT L / R** 合成器的主输出端, 这个应连接你的音频接口或音响系 统。 记住当打开系统后最后打开监听 音箱 / 扬声器,关闭系统后最先关闭 监听音箱 / 扬声器。
- (24) **PHONES** 合成器的耳机输出端跟随 主输出端。 在这里连接耳机。 当打开 或关闭合成器时, 确保音量旋钮调 到最低。
- (25) **SUSTAIN** 此 1/4" TS 接口可连接延音 踏板, 比如常开开关。 此踏板的操作 可使用 GLOBAL/PEDAL SETTINGS 菜单自 定义。
- (26) **PEDAL/CV** 此 1/4" TRS 接口可连接表达 踏板。 此踏板的操作可使用GLOBAL/ PEDAL SETTINGS 菜单自定义。
- (27) **MIDI IN** 此 5-pin DIN 接口接收外部源 的 MIDI 数据。 这个通常为外部硬件音 序器, 配备 MIDI 接口的电脑等。
- (28) **MIDI OUT** -此 5-pin DIN 接口发送 MIDI 数据到外部源。 这个通常为外部硬件 音序器, 配备 MIDI 接口的电脑等。
- **29 MIDI THRU** 此 5-pin DIN 接口用于传输 从 MIDI 输入端接收的 MIDI 数据。 这 个通常为分配到不同的 DEVICE ID 或 MIDI 通道的另一个合成器或鼓机。
- (30) **USB PORT** 此 USB B 类型接口可连接 电脑。 DeepMind 12 显示为类兼容 USB MIDI 设备,能够支持 MIDI 输入和输 出。 DeepMind 12 不需要额外的驱动来 同 Windows, Android, Mac OS 和 iOS 设备 一起工作。

#### **后面板**

**USB MIDI IN** - 接收从应用程序传入的 MIDI 数据。

**USB MIDI OUT** - 发送 MIDI 数据到应用 程序。

#### **概述**

这个 "快速启动向导" 帮助你设置 DeepMind 12 模拟多音合成器, 并简单介绍了 它的功能。

### **连接**

想连接 DeepMind 12 到你的系统, 请查阅本 文档前面的连接指南。

#### **浏览程序**

想改变程序, 使用- NO 和 +/YES 开关。 想访问程序浏览器,按住 PROG 开关, 然后按 下 GLOBAL 开关, 或移动旋转旋钮。 更多关 于程序管理的信息, 请查阅产品手册。

#### **编程**

DeepMind 12 编程技术在产品手册进行了详 细的描述。

#### **录音,编辑和回放自动化**

当使用合成器的模拟引擎和数字音频工作 站时, 你可录制和回放任何可自动化的参 数。 这个可使你录制表现的自动化和回放 或编辑 DAW 里的自动化。

#### **用作一个控制器**

当使用合成器特性作为一个控制器时, 你可 使用带精确触感的高质量键盘, 1 个旋转式 电位器, 26 个滑动的推子和 33 个背光开关 来控制虚拟乐器和数字音频工作站 (DAW)。 对于映射, 请查阅产品手册。

#### **软件安装**

DeepMind 12 是一个 USB 类兼容 MIDI 设备, 因此不需要安装驱动。 DeepMind 12 不需要 额外的驱动来同 Windows, Android, MacOS 和 iOS devices 一起工作。

#### **硬件安装**

完成系统中的所有连接。 只能使用随货供 应的电源线连接电源到 DeepMind 12。 确保 已将声音系统调小。 然后打开电源开关。

#### **DAW 设置**

在你的 DAW, 创建新的通道并选择 DeepMind 12 作为 MIDI 输入设备。 通过使 DeepMind 12 成为同样通道的 MIDI 输出设备, 在同样的通道确保录制的 MIDI 也可返回。

如果在你的 DAW 通道选项中不能看到 DeepMind 12。 请查阅 DAW 文档确保你已启用 DeepMind 12 作为一个 MIDI 设备。

#### **全局设置**

GLOBAL 菜单可使您根据特定的工作流或 需求自定义 DeepMind 12 模拟多音合成器。 更多关于 GLOBAL 设置的信息, 请参阅产品 手册。

#### **固件更新**

请检查设备的固件是否是最新的 (见显 示屏的 Global/SYSTEM SETTINGS 菜单)。 如 果不是, 请更新固件。 访问我们的网页 behringer.com, 并从 DeepMind 12 模拟多音合 成器产品页面下载最新的固件。

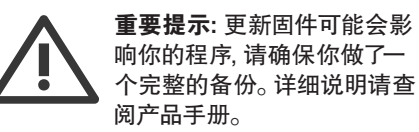

### **第三步: 使用**

### **技术参数**

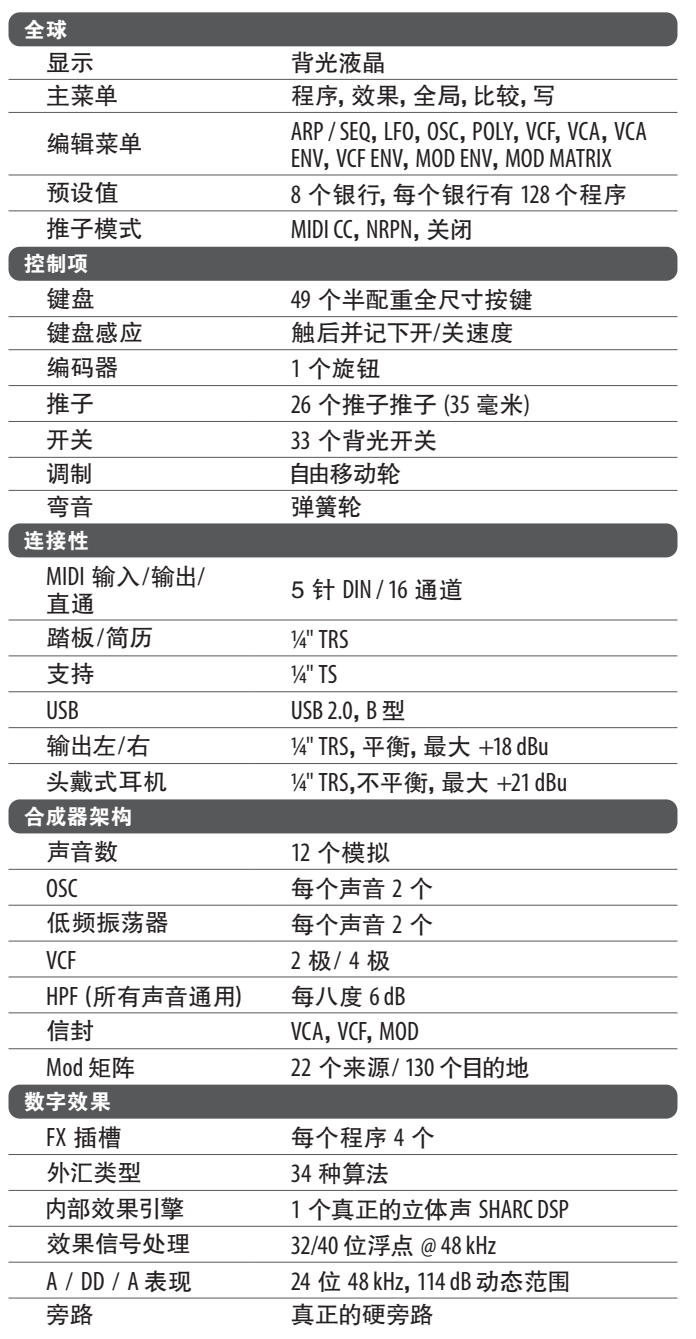

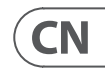

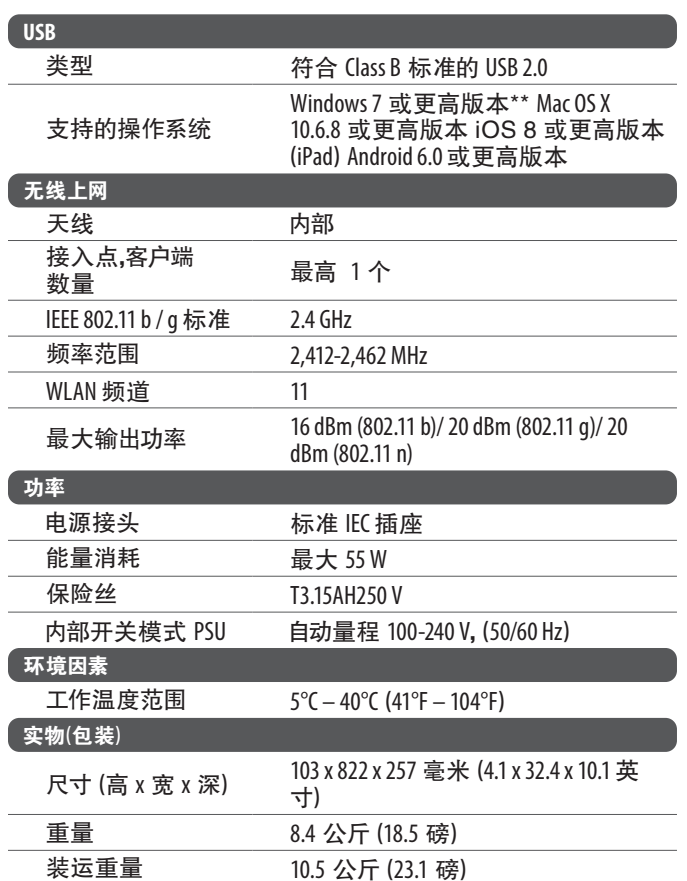

### **DeepMind 12 使用**

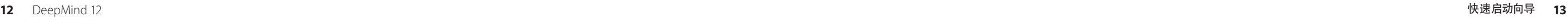

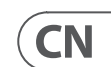

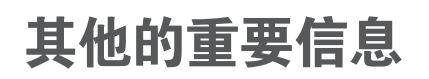

### **CN** 其他的重要信息

**1. 在线注册。** 请购买 MusicTribe 产品后立即 在 musictribe.com 网站注册。 网页上有简单的 在线注册表格。 这有助于我们更快更有效率 地处理您维修等事宜。 请阅读保修的相关条 款及条件。

**2. 无法正常工作。** 若您的 MusicTribe 产品 无法正常工作, 我们会为您尽快修复。 请联 系您购买产品的销售商。 若你所在地区没有 MusicTribe 销售商, 请联系 musictribe.com 网站 的 "WHERE TO BUY" 一栏下的所列出的子公司 或经销商。

**3. 电源连接。** 将本设备连接电源前, 请确 保使用的电压正确。 保险丝需要更换时, 必须使用相同型号及定额的保险丝。

DeepMind 12 快速启动向导 **15**

We Hear You

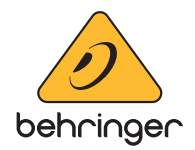